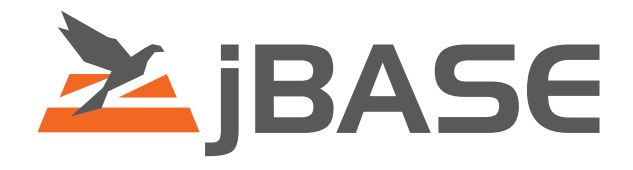

# jBASE Background Processing

**© 2006, 2016 Zumasys, Inc.**

# **Contents**

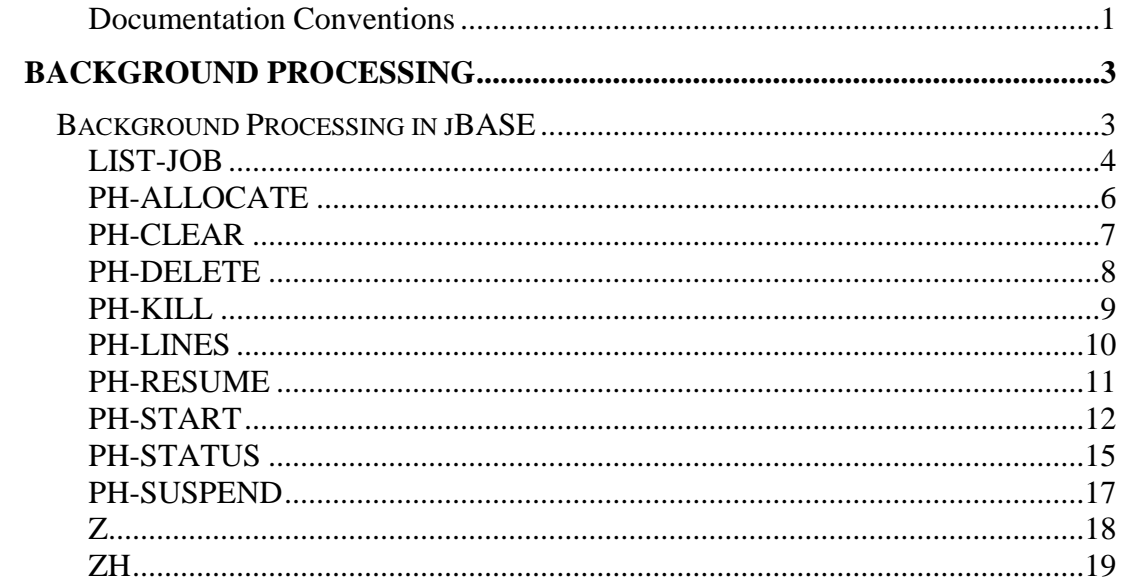

# <span id="page-2-0"></span>**Documentation Conventions**

This manual uses the following conventions:

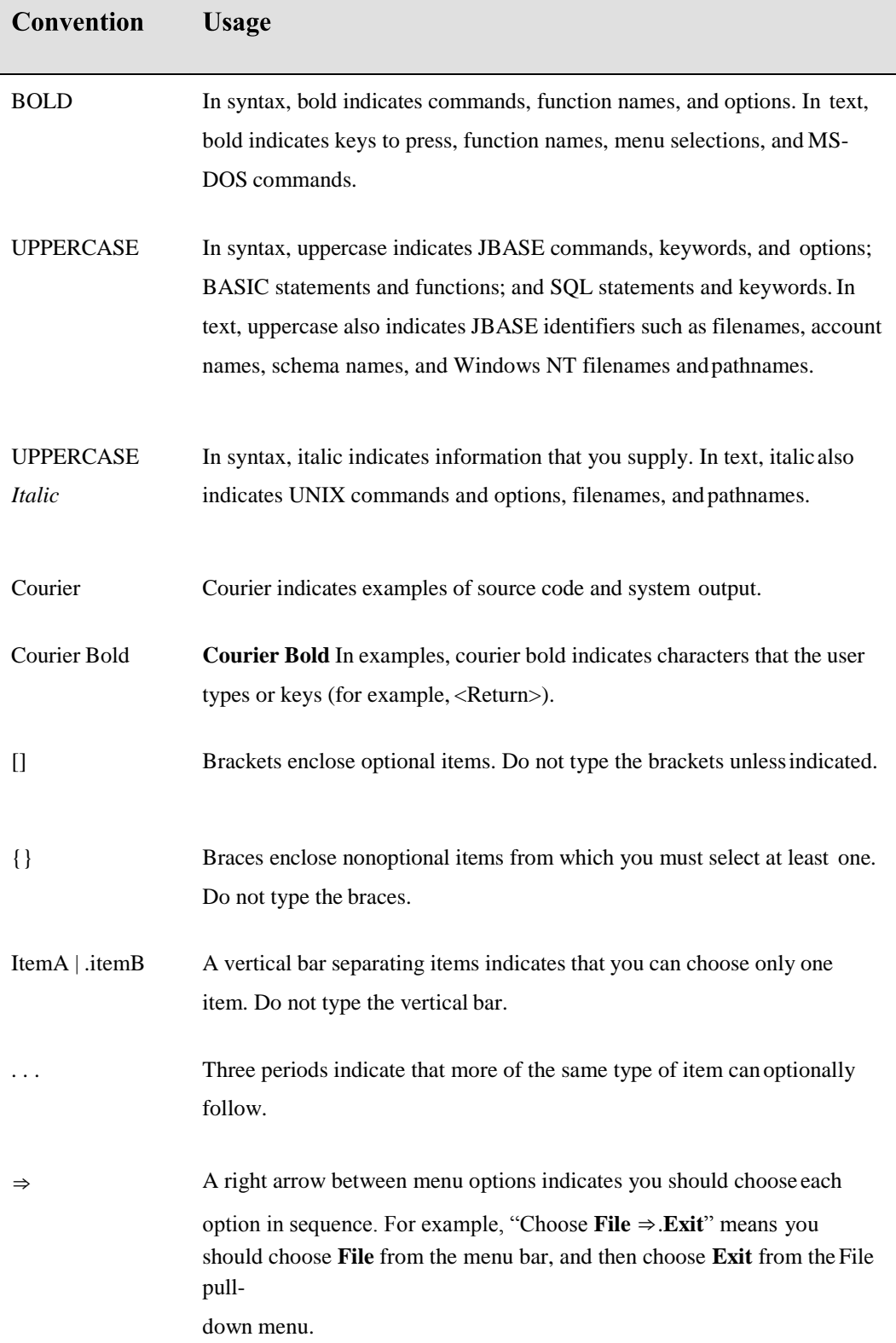

Syntax definitions and examples are indented for ease inreading.

All punctuation marks included in the syntax—for example, commas, parentheses, or quotation marks—are required unless otherwise indicated.

Syntax lines that do not fit on one line in this manual are continued on subsequent lines. The continuation lines are indented. When entering syntax, type the entire syntax entry, including the continuation lines, on the same input line.

# <span id="page-4-0"></span>**BACKGROUND PROCESSING**

This section describes how to use jBASE Background Processing -jBP

A process in jBASE is defined as the session that occurs between logging on and logging off. Each process is normally associated with a physical line (or port) which has some sort of terminal output device. jBP allows you to run a process on any line and does not require an associated terminal.

Use jBP to perform tasks, which do not require operator intervention and for those which any required inputs can be queued. Typically, these are batch-style processes such as reportsor updates. The main benefit of using jBP is that you can perform lengthy operations in the background of the system, without occupying physical terminaldevices.

Input to a process which would normally require a terminal can be queued for submission to the background task. The **PH-START** command will prompt you for the list of commands or inputs required by the process.

Output that would normally go to a terminal (such as error messages) can be directed to a spooler hold file for review later.

# **Background Processing in jBASE**

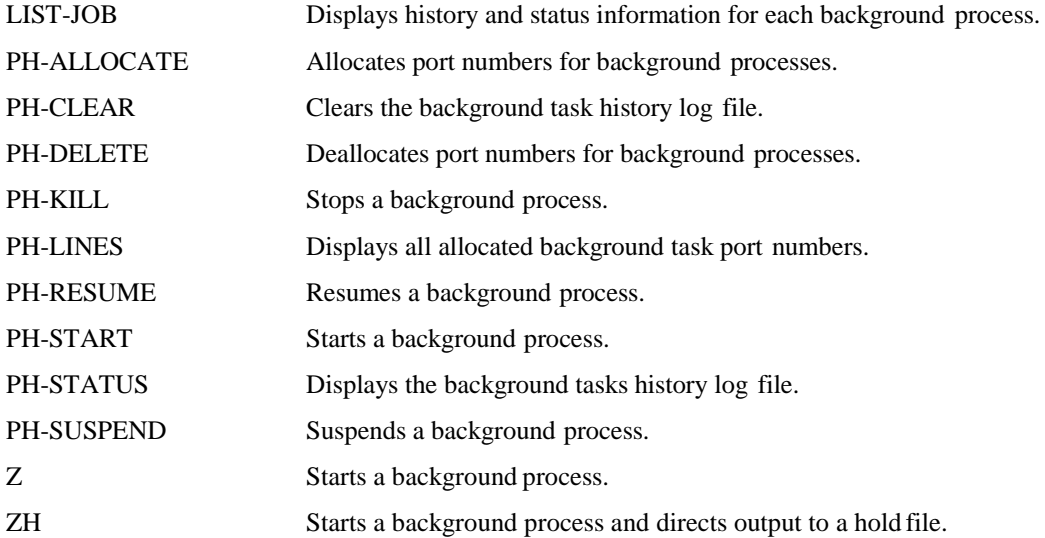

# <span id="page-5-0"></span>**LIST-JOB**

The LIST-JOB command displays status and history information for each jBASE background processing.

#### **COMMAND SYNTAX**

LIST-JOB {(Options}

#### **SYNTAX ELEMENTS**

#### **Options**

P Redirect output to the spooler

#### **NOTES**

The information displayed in the LIST-JOB screen is contained in columns:

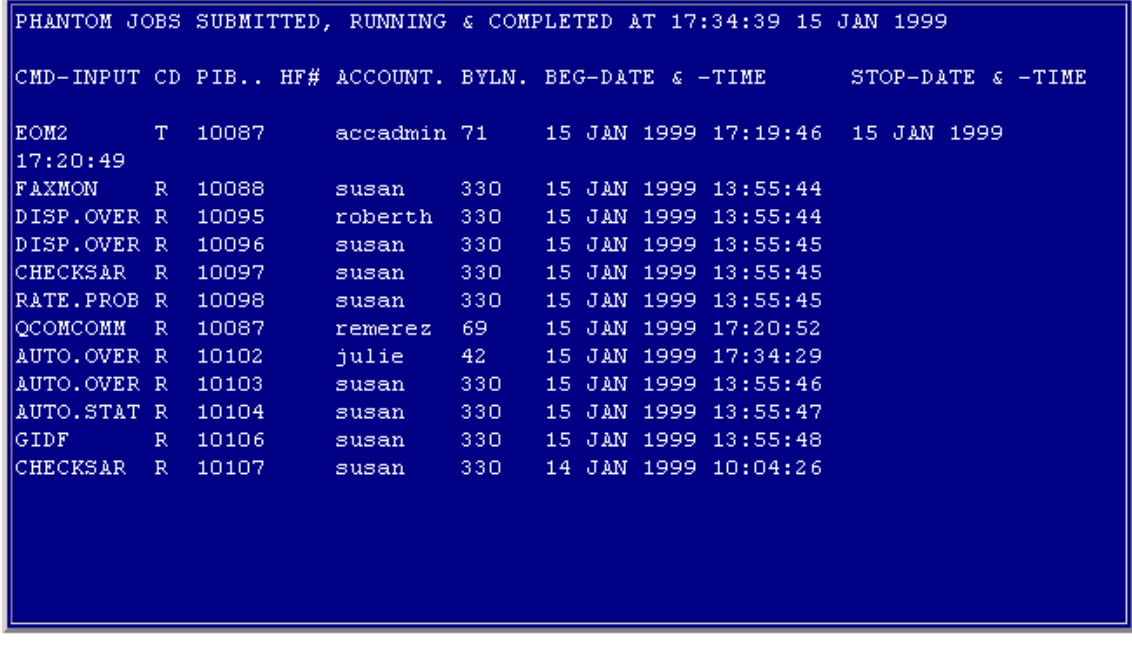

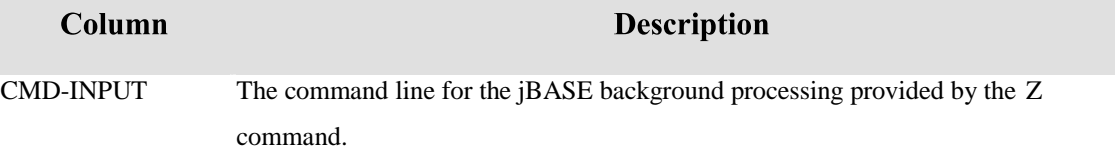

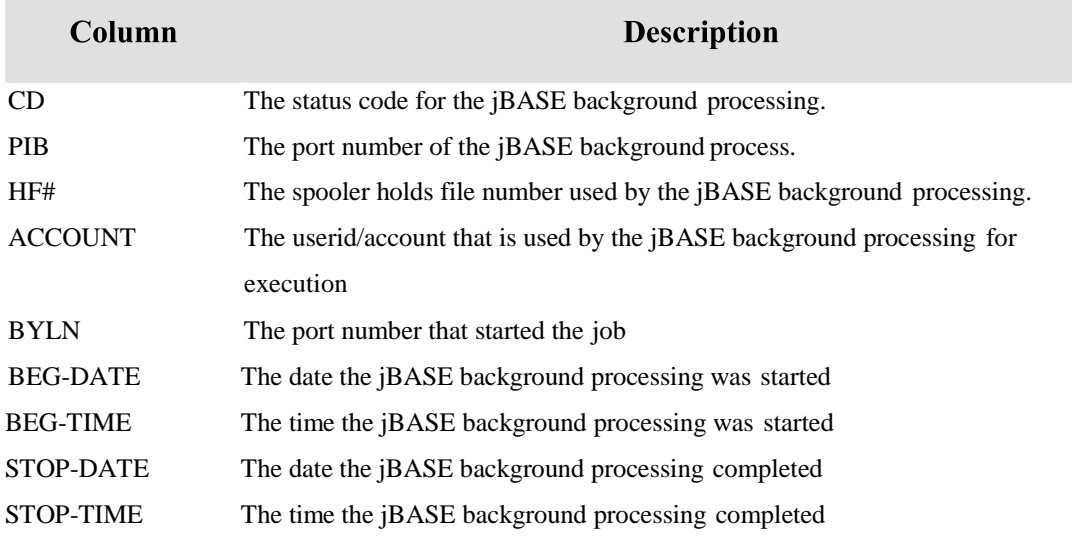

**NOTE**: Use the PH-CLEAR command to manually clear the jBP log.

# **STATUS CODES**

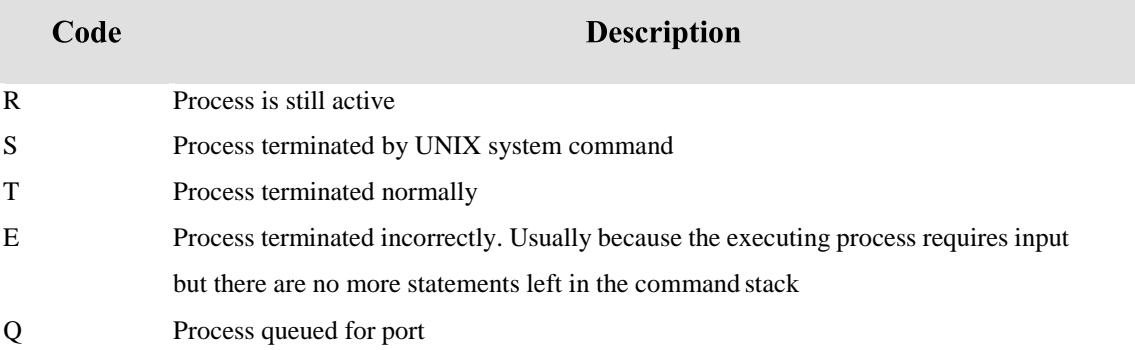

# <span id="page-7-0"></span>**PH-ALLOCATE**

The jBASE PH-ALLOCATE command allocates a port number for use by jBASE background processes.

#### **COMMAND SYNTAX**

PH-ALLOCATE {port {port}} {(Options}

#### **PROMPT**

#### PORT TO ALLOCATE?

#### **SYNTAX ELEMENTS**

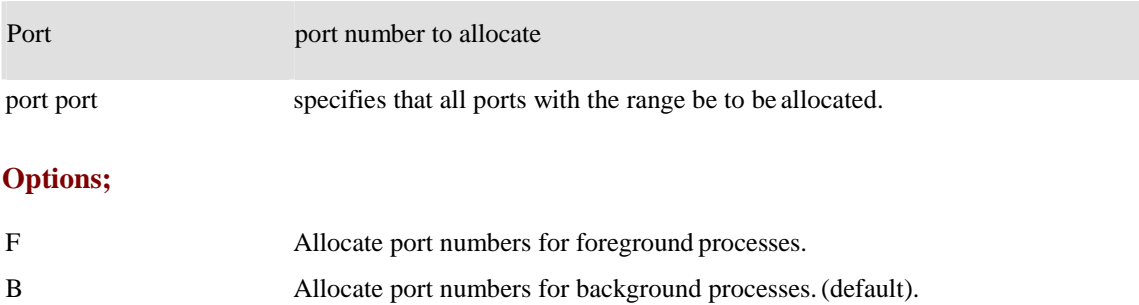

#### **NOTES**

Enter the port number to allocate to the available list of jBASE background ports.

The port number will remain allocated until de-allocated with PH-DELETE command.

Allocated port numbers can still be used for normal foreground processes when not being used

for jBASE background processes.

The user must have root privileges for this command.

#### **EXAMPLE**

PH-ALLOCATE PORT TO ALLOCATE? 100 Allocates as available port number 100 for use by jBASE background processing

# <span id="page-8-0"></span>**PH-CLEAR**

The jBASE PH-CLEAR command clears the jBP log and history file.

#### **COMMAND SYNTAX**

PH-CLEAR {taskid | port} {(Options}

#### **SYNTAX ELEMENTS**

- taskid specifies that only the entries for the taskid be to be cleared.
- port specifies that the entries for the port number be to be cleared.

#### **Options**

I Clears entries interactively i.e. prompt before deletingentry

#### **NOTES**

This command can only be executed by the superuser/Administrators. If a taskid, port number or interactive option is NOT specified all entries in the log file will be deleted.

#### **EXAMPLE**

PH-CLEAR 100

Deletes log and history records for port number 100.

## <span id="page-9-0"></span>**PH-DELETE**

The jBASE PH-DELETE command deletes a port number allocated for the jBASEbackground processing.

## **COMMAND SYNTAX**

PH-DELETE {port {port}} {(Options)

#### **PROMPT**

#### PORT TO DELETE?

#### **SYNTAX ELEMENTS**

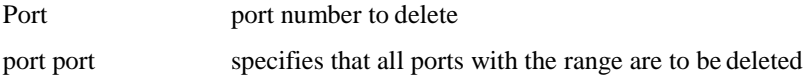

#### **Options**

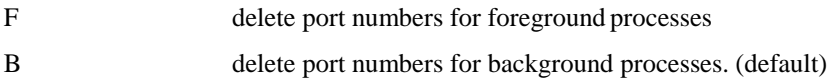

#### **NOTES**

Enter the port number to delete from the available list of jBASE background ports.

The port number is not available for jBASE background processes until allocated by the PH-

ALLOCATE command.

The user must have root privileges for this command.

#### **EXAMPLE**

PH-DELETE PORT TO DELETE? 100 100 DELETED FROM SERVICE

Port number 100 is no longer available for use by jBASE background processing.

# <span id="page-10-0"></span>**PH-KILL**

The jBASE PH-KILL command stops the specified jBASE background processing.

#### **COMMAND SYNTAX**

PH-KILL n

#### **SYNTAX ELEMENTS**

**n** is the port number associated with jBASE background processing to be terminated.

#### **NOTES**

The user must have root privileges if the jBASE background processing is running as a different user name.

#### **ERROR MESSAGES**

If you do not specify a port number, you will see the followingmessage

:

[316] WHICH LINE?

If you specify a port number that is not currently logged on, you willsee:

#### PROCESS NOT LOGGED ON

If you have no root privileges and attempt to terminate a jBASE background-processing running under a different user name, displayed is the following:

[82] YOUR SYSTEM PRIVILEGE LEVEL IS NOT SUFFICIENT FOR THIS STATEMENT.

#### **EXAMPLE**

PH-KILL 100

terminates the jBASE background-processing running on port 100

# <span id="page-11-0"></span>**PH-LINES**

The jBASE PH-LINES command displays all allocated jBASE background task port numbers.

#### **COMMAND SYNTAX**

PH-LINES port {Options}

#### **SYNTAX ELEMENTS**

#### **Port specifies a port number to be displayed.**

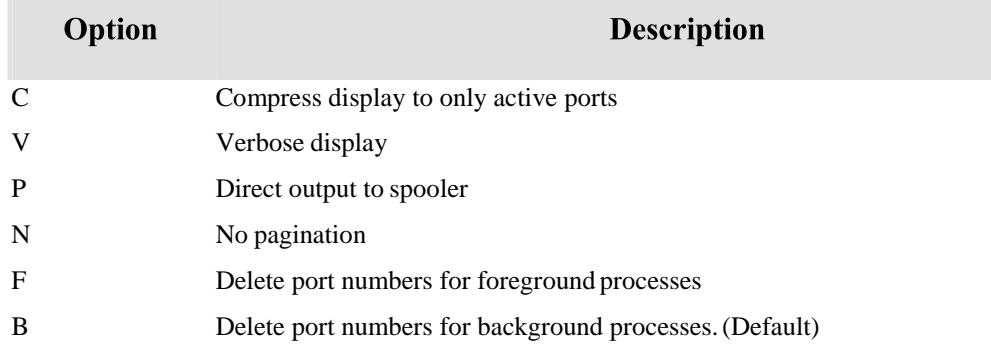

#### **EXAMPLE**

PH-LINES LINES AVAILABLE FOR USE

100

103

Shows as available ports 100 and 103 for jBASE background processing

## <span id="page-12-0"></span>**PH-RESUME**

The jBASE PH-RESUME command resumes a suspended jBASE background processing.

#### **COMMAND SYNTAX**

PH-RESUME n

#### **SYNTAX ELEMENTS**

N is the port number associated with the jBASE background processing to be resumed.

#### **NOTES**

:

The user must have root privileges if the jBASE background processing is running as a different user name.

#### **ERROR MESSAGES**

If you do not specify a port number, you will see the following message

[316] WHICH LINE?

If you specify a port number that is not currently logged on, you willsee:

#### PROCESS NOT LOGGED ON

If you attempt to resume a jBASE background-processing running as a different user name and you are not root, you will see:

[82] YOUR SYSTEM PRIVILEGE LEVEL IS NOT SUFFICIENT FOR THIS STATEMENT.

#### **EXAMPLE**

PH-RESUME 100

Resumes the jBASE background-processing running on port 100

# <span id="page-13-0"></span>**PH-START**

The jBASE PH-START command starts a jBASE background processing.

#### **COMMAND SYNTAX**

PH-START

PROMPTS

ENTER TASKID FOR PH TASK? {task-id}

ENTER LINE# FOR PH TASK? {port-number}

ENTER OPTIONS? {options}

ENTER ACCOUNT FOR PH JOB ? {user-id/account-name}

ENTER COMMAND STREAM <CR TO END>

USE "<" FOR A NULL LINE

command-stream

#### **SYNTAX ELEMENTS**

 task-id is the name to identify the jBASE background processing. The default name is "None". This name is recorded in the jBP log file and displayed by PH-STATUS.

 port-number is the number of the port on which the jBASE background processing should be run. If you do not specify a port number, the next available port number (starting with the highest number in use) will be chosen.

 options allow you to queue another job for that jBASE background task port, redirect stderr to stdout, or redirect the output from the port to a terminal or a spooler hold file. If used, the spooler hold file will contain all output that would otherwise be displayed on a terminal. If no options are specified, a spooler hold file is created and output is suppressed.

Options can be one or more of the following:

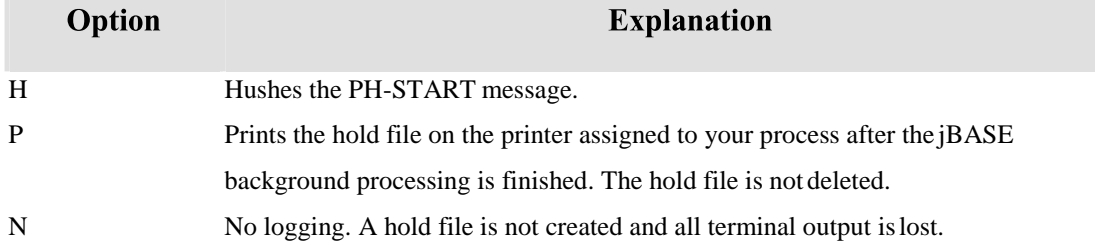

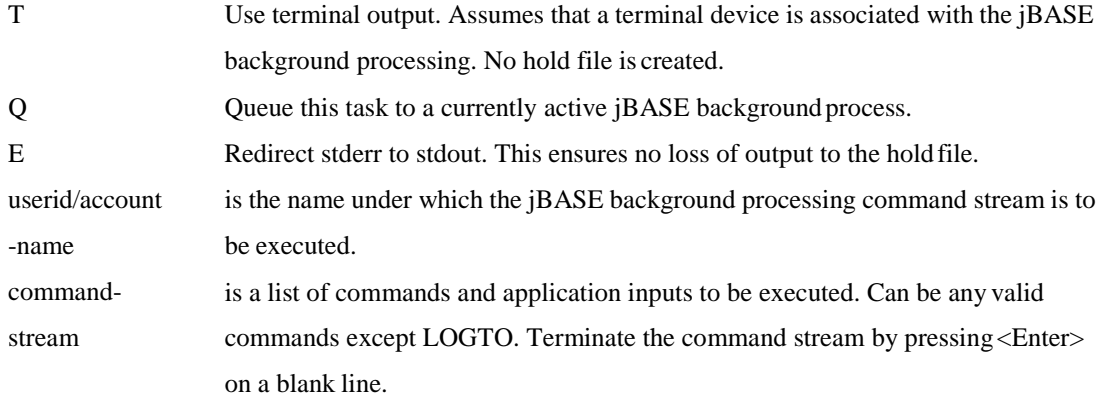

If a userid/account-name other than the current userid/account-name is enter the user will be Prompted for the password if it exists.

#### **NOTES**

Data for any jBC program INPUT statements should be entered as separate lines for each INPUT statement, as part of the command stream.

The "OFF" command is appended automatically to the command stack.

If a RETURN is the only response required, enter the left chevron character,  $\langle \langle \rangle$  in the command stream.

It may be more efficient to create a jCL program that contains your list of commands, and then call the program from the command-stream. This will avoid having to enter a lengthy series of commands.

If you use a jCL program to drive the PH-START command, you can stack a null line inthe command stream by using "H<<<"

After you enter the final command-stream command, you should see the following message:

#### **TASK taskid STARTED ON LINE port FOR ACCOUNT userid**

If you do not see this message, the process was not started. NOTE: that the responses to each Prompt are not validated until you have completed all Prompts.

If you type an invalid response at any of the PH-START Prompts, a suitable message will be displayed. You must then repeat the entire procedure.

#### **ERROR MESSAGES**

If you specify a port number that has not been allocated, the following message will be displayed: NO LINE AVAILABLE

If you specify a port number that is not available, the following message will be displayed: NO LINE AVAILABLE

If you specify a port number to which another user is already logged on, the following message will be displayed:

LINE ALREADY LOGGED ON

If you specify an invalid user-id and password or account name and password, the following message is displayed after you finish typing the command stream:

#### INCORRECT ACCOUNT OR PASSWORD

#### **EXAMPLE**

This example starts the jBASE background processing named SALESREP. PH-START ENTER TASKID FOR PH TASK? SALESREP ENTER PORT NUMBER FOR TIPH TASK? 23 ENTER OPTIONS? HT ENTER ACCOUNT FOR PH JOB? SALES ENTER COMMAND STREAM <CR TO END> USE "<" FOR A NULL LINE >SP-ASSIGN HS >SORT SALES95 (P) ><RETURN> TASK SALESREP STARTED ON LINE 23 FOR ACCOUNT SALES

## <span id="page-16-0"></span>**PH-STATUS**

The jBASE PH-STATUS command displays status and history information for each jBASE background process.

#### **COMMAND SYNTAX**

PH-STATUS {task-id n} {(Options}

#### **SYNTAX ELEMENTS**

- task-id is the name of the jBASE background task process specified in the PH-START procedure. Use an asterisk (\*) to indicate that you want all tasks for port number n.
- n is the port number of the background process for which to limit the display.
- Options; P Redirect output to the spooler..

#### **NOTES**

The information displayed in the PH-STATUS screen is contained incolumns:

TASK-ID..LINE ACCOUNT. STARTER-ACC DATE....... TIME.. STATUS OPOUTFL#

TASK-ID is the name identier give to the jBASE background process by PH-START

LINE is the port number running the jBASE background process.

ACCOUNT is the userid/account-name that the background process is using for execution.

STARTER-ACCis the name of the userid/account from which the background processwas started.

DATE is the date the jBASE background process was started.

TIME is the time the jBASE background process was started.

STATUS is the current status of the background process.(see "Status Codes" below).

OP indicates the options that were assigned to the jBASE background process.

OUTFL# is the spooler job number where output has been redirected.

#### **STATUS CODES**

- A Process is still active.
- S Process terminated by UNIX system command.
- T Process terminated normally.
- X Process terminated incorrectly. Usually because the executingprocess requires input but there are no more statements left in the command stack.
- K Process terminated by the PH-KILL command.
- Q Process queued for port.

#### **EXAMPLE**

#### > PH-STATUS

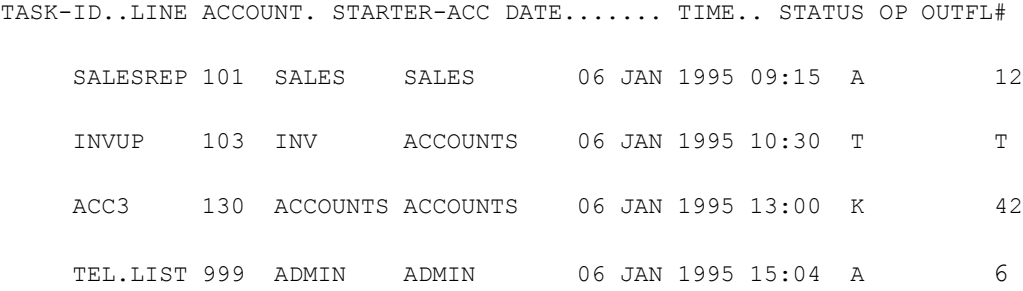

## <span id="page-18-0"></span>**PH-SUSPEND**

The jBASE PH-SUSPEND command suspends jBASE background processing.

#### **COMMAND SYNTAX**

PH-SUSPEND n

#### **SYNTAX ELEMENTS**

• **n** is the number of the port number associated with the jBASE background processing to be suspended.

#### **NOTES**

:

The user must have root privileges if the jBASE background processing is running as a different user name.

Sell also PH-RESUME.

#### **ERROR MESSAGES**

If you do not specify a port number, you will see the followingmessage

[316] WHICH LINE?

If you specify a port number that is not currently logged on, you willsee:

#### PROCESS NOT LOGGED ON

If you do not have root privileges and attempt to suspend a jBASE background-processing running as a different user name, displayed is the following:

[82] YOUR SYSTEM PRIVILEGE LEVEL IS NOT SUFFICIENT FOR THIS STATEMENT.

#### **EXAMPLE**

PH-SUSPEND 10173

Resumes the jBASE background-processing running on port 10173

# <span id="page-19-0"></span>**Z**

Use the Z command to start a background processing.

## **COMMAND SYNTAX**

Z {port} {command}

#### **PROMPT**

ENTER ACCOUNT FOR PH TASK? {user-id|account-name} ENTER COMMAND TO EXECUTE ?{command} ENTER DATA ASSOCIATED WITH COMMAND USE '<' FOR A NULL LINE >{input}

#### **SYNTAX ELEMENTS**

**port** is the port number, on which to run the background processing **.command** is the command for the background processing to execute .**user-id|account-name** is the account name or user-id to use when executing the background processing **input** is the data to supply to jBC program INPUT statements. Each input should be placed on a

separate line.

# <span id="page-20-0"></span>**ZH**

Use the jBASE ZH command to start jBASE background processing and direct output a hold file.

#### **COMMAND SYNTAX**

ZH {port} {command}

#### **PROMPT**

*ENTER ACCOUNT FOR PH TASK? {userid/account-name} ENTER COMMAND TO EXECUTE ?{command} ENTER DATA ASSOCIATED WITH COMMAND USE "<" FOR A NULL LINE >{input*}

#### **SYNTAX ELEMENTS**

• port is the port number, on which to run the jBASE background processing.

 command is the command for the jBASE background processing to execute. userid/account-name is the name to use when executing the jBASE background processing.

• input is the data to supply to jBC program INPUT statements. Each input should be placed on a separate line.

#### **Comment Sheet**

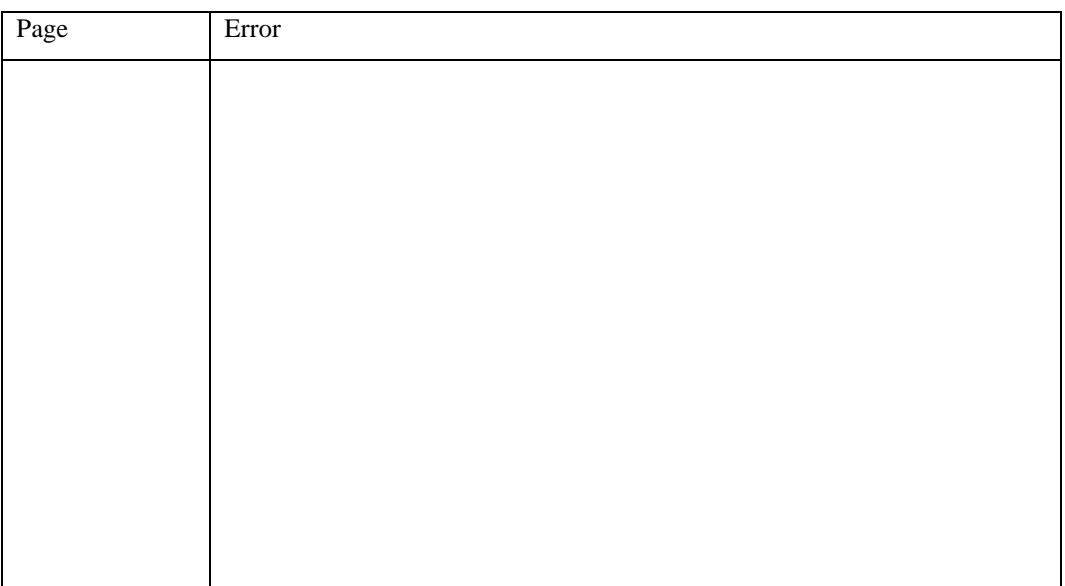

Please give page number and description for any errorsfound:

Please use the box below to describe any material you think is missing; describe anymaterial which is not easily understood; enter any suggestions for improvement; provide any specific examples of how you use your system which you think would be useful to readers of this manual. Continue on a separate sheet if necessary.

Copy and paste this page to a word document and include your name address and telephone number. Email to [documentation@jbase.com](mailto:documentation@jbase.com)